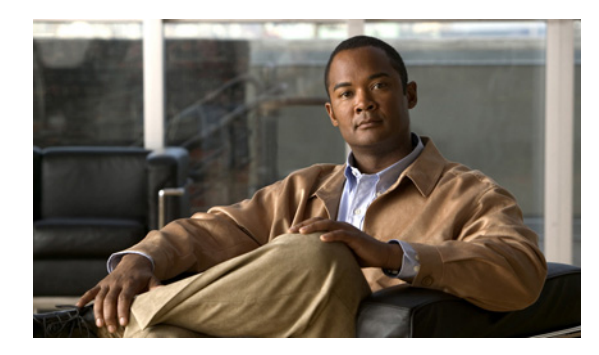

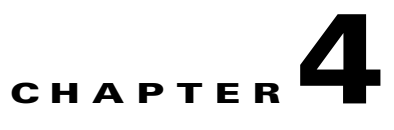

# **Using the Quota Manager Command-Line Utility**

**Revised: February 2, 2011, OL-21082-04**

## **Introduction**

This chapter describes the Quota Manager (QM) command-line utility (CLU).

## <span id="page-0-0"></span>**Quota Manager CLU Description**

The QM CLU (p3qm) displays the QM configuration, status, and statistics. The command format is p3qm <operation>. [Table 4-1](#page-0-0) lists p3qm operations.

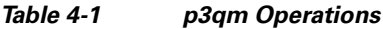

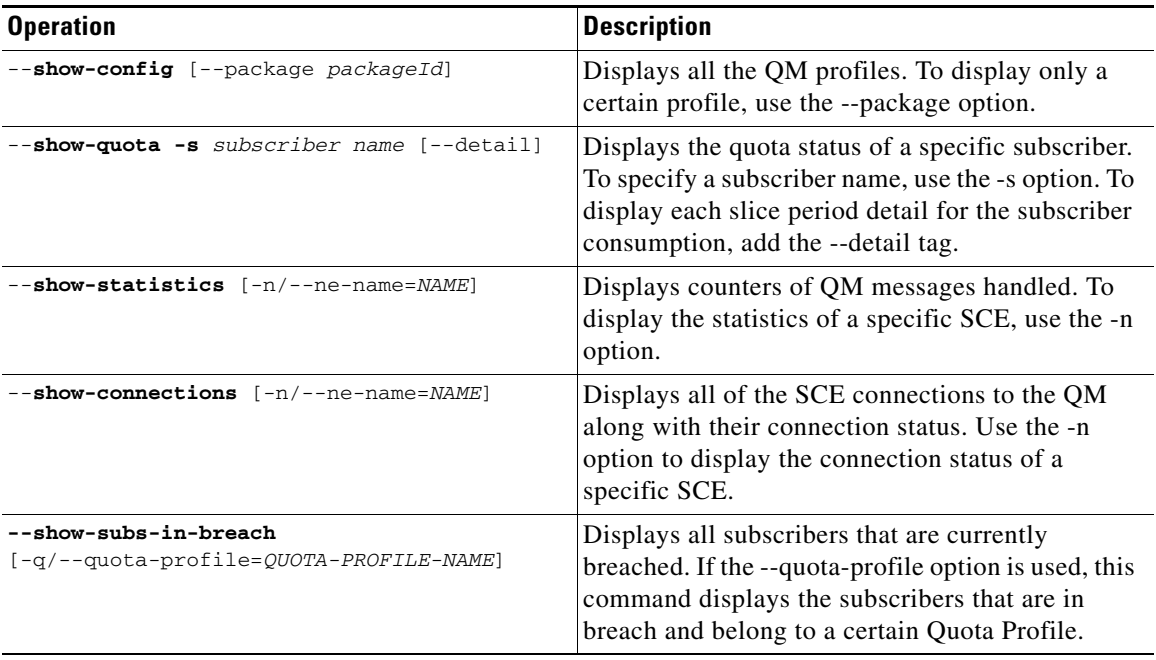

H

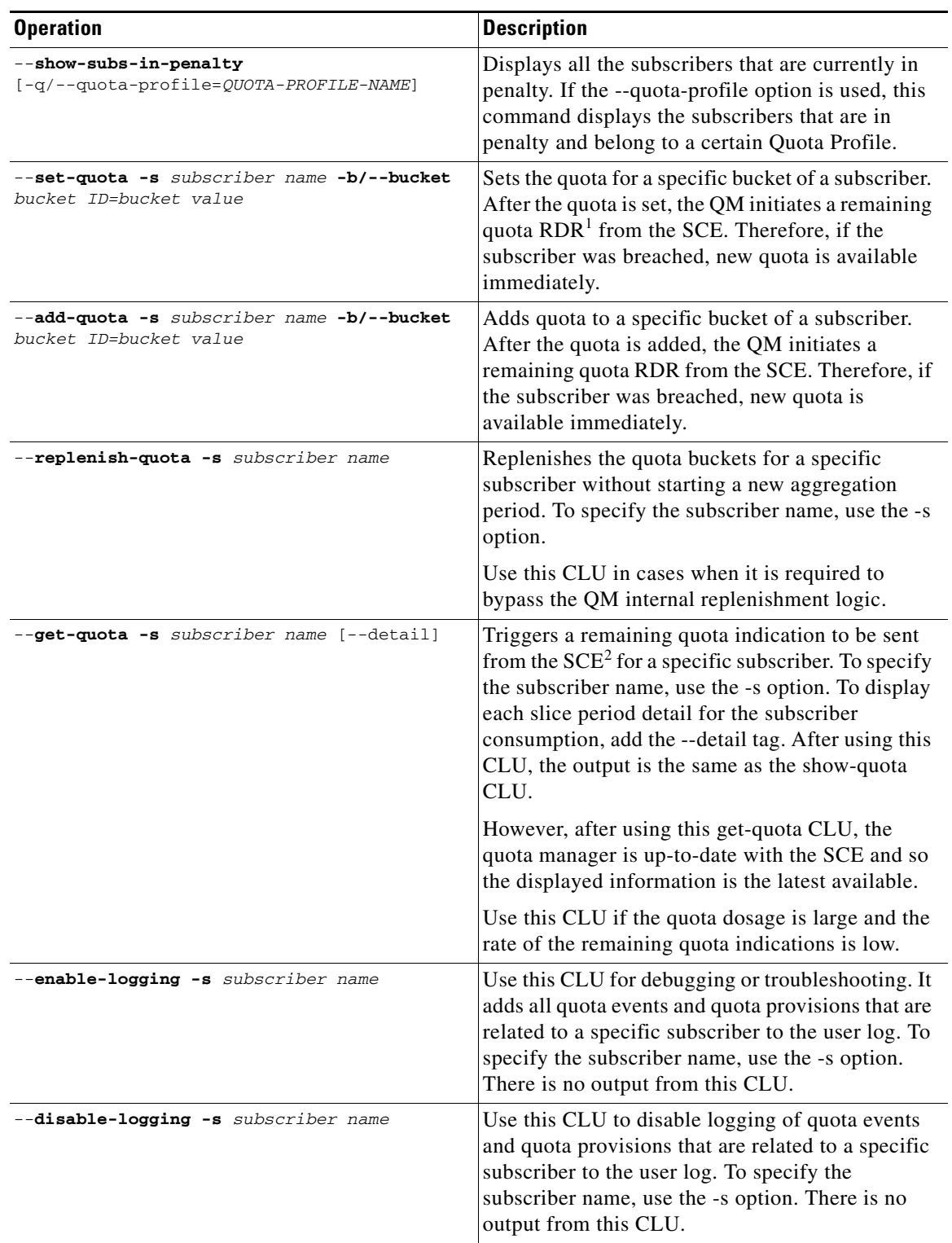

#### *Table 4-1 p3qm Operations (continued)*

| <b>Operation</b>                            | Description                                                                                              |
|---------------------------------------------|----------------------------------------------------------------------------------------------------|
| $--$ reset-statistics $[-n/--ne-name=NAME]$ | Resets counters of OM messages handled. To reset<br>the counters of a specific SCE, use the -n option.   |
| $-\text{-help}$                             | Displays a list of available operations and<br>arguments, with a short explanation of their<br>meanings. |

*Table 4-1 p3qm Operations (continued)*

1. RDR = Raw Data Record

2. SCE = Service Control Engine

### **Viewing the Quota Manager Configuration**

The following is an example using the p3qm CLU using the **show-config** command:

```
> p3qm --show-config
Quota-profile1:
Bucket Sizes = 1000,1000
Dosage Sizes = 10,10
Aggregation Period = Daily
Day of Week = Sunday
Time of Day = 00:00Aggregation Period Gap = 0
Modification Timestamp = Thu Aug 17 14:50:300 IDT 2006
Command terminated successfully
>
```
### **Viewing the Current Quota Status**

The following is an example using the p3qm CLU using the **show-quota** command:

```
> p3qm --show-quota -s subscriber name
Package ID = 1
Last SCE that consumed quota = 10.56.217.84
Aggregation Period:
Last Replenish Time = Tue May 05 13:22:01 IDT 2009
Aggregation Period End = Tue May 05 13:23:00 IDT 2009
Quota Buckets:
Bucket 1 - Quota size = 500, Remaining Quota = 500, Last quota reported by SCE = 50
Bucket 2 - Quota size = 500, Remaining Quota = 500, Last quota reported by SCE = 50
Penalty start = TIME_NOT_SET
Next penalty monitor = TIME_NOT_SET
Command terminated successfully
>
```
## **Viewing the Quota Manager Statistics**

The following is an example using the p3qm CLU using the **show-statistics** command, the number in parenthesis is the rate:

```
> p3qm --show-statistics
Quota Manager Statistics:
=========================
SCE2000 (10.56.209.197): connected
Quota State Restore Notifications: 34 (0.4)
Quota Status Notifications: 0 (0)
Quota Below Threshold Notifications: 10 (0)
Quota Depleted Notifications: 0 (0)
Quota Update Sent: 128 (45.4)
Quota Update Success Acknowledge: 128 (<br>Ouota Update Failure Acknowledge: 0 (0)
Quota Update Failure Acknowledge:
Command terminated successfully
>
```
### **Viewing the SCE Connections**

The following is an example using the p3qm CLU using the **show-connections** command:

```
> p3qm --show-connections
sce1 (10.56.217.81): connected
sce2 (10.56.217.82): not connected
Command terminated successfully
>
```
### **Viewing the Breached Subscribers**

The following is an example using the p3qm CLU using the **show-breached-subs** command:

```
> p3qm --show-subs-in-breach [-q/--quota-profile=QUOTA-PROFILE-NAME]
Subscriber1
Subscriber2
Subscriber3
Subscriber4
Subscriber5
System found 5 subscribers
Command terminated successfully
>
```
#### **Viewing the Subscribers in Penalty**

The following in an example using the p3qm CLU using the **show-subs-in-penalty** command:

```
> p3qm --show-subs-in-penalty [-q/--quota-profile=QUOTA-PROFILE-NAME]
Subscriber1
Subscriber2
Subscriber3
Subscriber4
Subscriber5
System found 5 subscribers
Command terminated successfully
>
```
## **Setting a Subscriber's Quota**

The following is an example using the p3qm CLU using the **set-quota** command:

```
> p3qm --set-quota -s sub1 -b 1=1000,2=2000
Command terminated successfully
>
```
This command sets the sub1 quota bucket 1 to 1000 and quota bucket 2 to 2000.

## **Adding to a Subscriber's Quota**

The following is an example using the p3qm CLU using the **add-quota** command:

```
> p3qm --add-quota -s sub1 -b 1=1000,2=2000
Command terminated successfully
>
```
This command adds 1000 to the sub1 quota bucket 1 and 2000 to the sub1 quota bucket 2.

## **Replenishing Subscriber Quota**

The following is an example using the p3qm CLU using the **replenish-quota** command:

```
> p3qm --replenish-quota -s subscriber name
Quota was replenished:
Bucket 1: 1000
Bucket 2: 500
Command terminated successfully
>
```
## **Getting Subscriber Quota**

The following is an example using the p3qm CLU using the **get-quota** command:

```
> p3qm --get-quota -s subscriber name
Quota status was sent from SCE:
Package ID = 1
Last SCE that consumed quota = 10.56.217.81
Aggregation Period:
Last Replenish Time = Thu Aug 17 15:41:23 IDT 2006
Aggregation Period End = Fri Aug 18 00:00:00 IDT 2006
Quota Buckets:
Bucket 1 - Remaining Quota 495 (Last quota reported by SCE is 5)
Bucket 2 - Remaining Quota 1000 (Last quota reported by SCE is 10)
Command terminated successfully
>
```
The **--get-quota** command is different from the **--show-quota** command in that it requests the Service Control Engine (SCE) to send a remaining quota indication, waits for the response, and displays the quota. The **--show-quota** command displays the quota without getting the latest update from the SCE. Therefore, the **--get-quota** command gives more accurate results.

 $\mathbf{I}$ 

## **Enabling Logging on a Subscriber**

The following is an example using the p3qm CLU using the **enable-logging** command:

```
> p3qm --enable-logging -s subscriber name
Command terminated successfully
>
```
### **Disabling Logging on a Subscriber**

The following is an example using the p3qm CLU using the **disable-logging** command:

```
> p3qm --disable-logging -s subscriber name
Command terminated successfully
>
```
## **Resetting Statistics**

The following is an example using the p3qm CLU using the **reset-statistics** command:

```
> p3qm --reset-statistics [-n/--ne-name=NAME]
Command terminated successfully
\rightarrow
```
### **Obtaining Help**

The following is an example using the p3qm CLU using the **help** command:

```
> p3qm --help
Usage: p3qm <OPERATION> [OPTION]
QM operations:
```
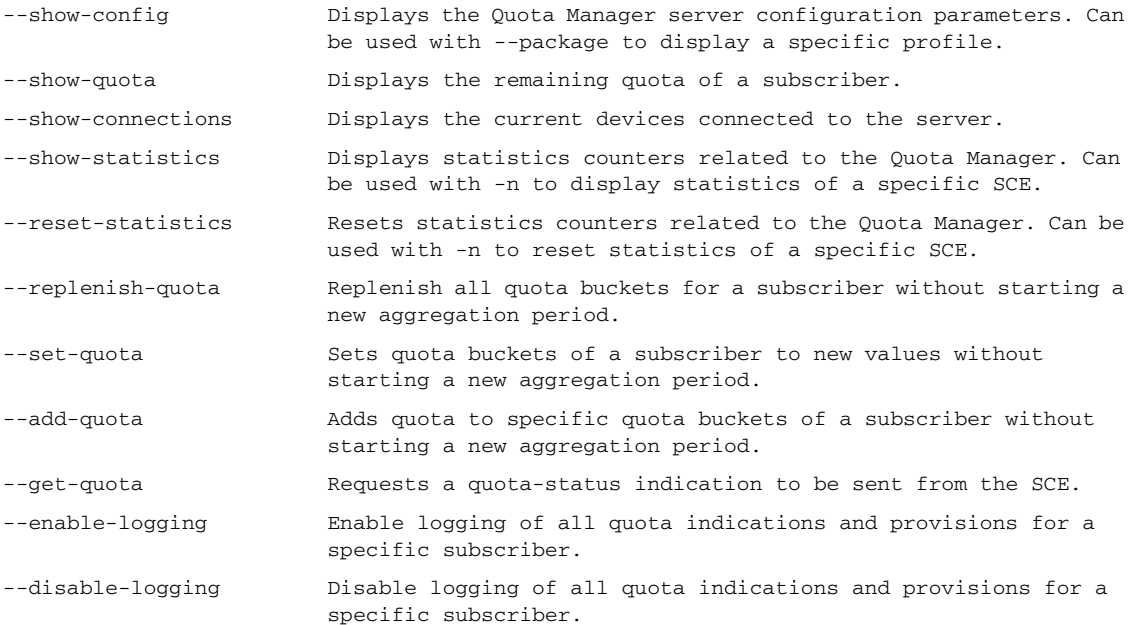

**4-6**

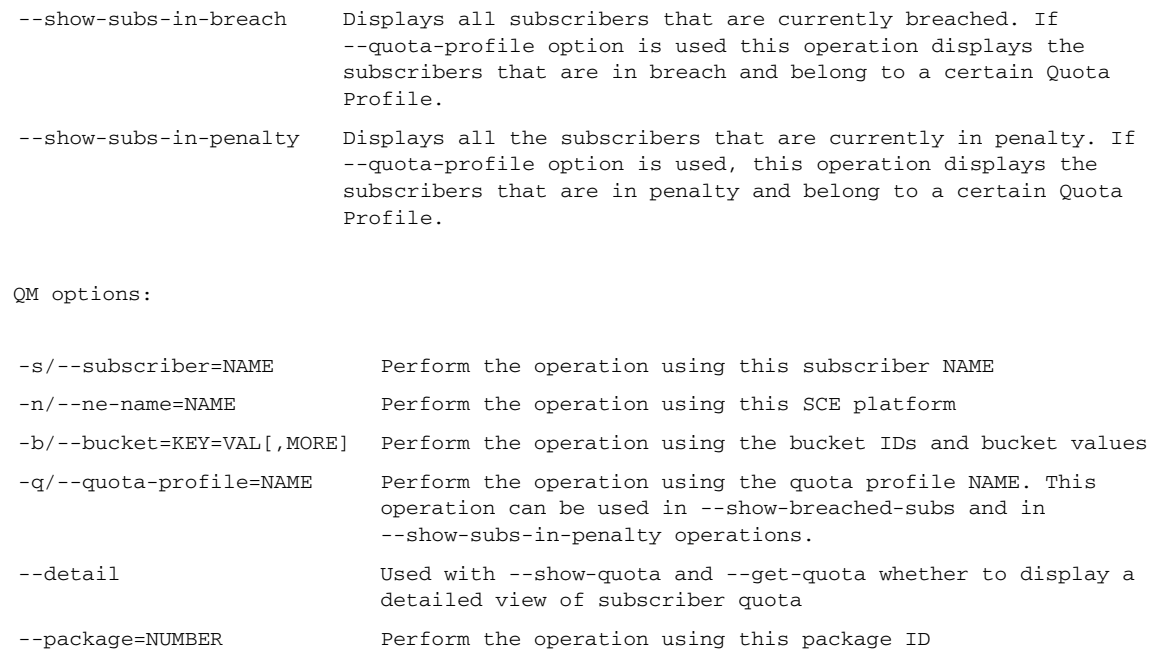

Command terminated successfully